## Contenu de l'emballage

- Caméra de Surveillance IP Ultra HD 4K Intelligente avec Détection de Mouvement Intelligente et Audio en Écoute
- Trousse d'assemblage\*
- Modèle d'assemblage\*
- Câble de rallonge Ethernet avec presse-étoupe RJ45 pré-fixé.\* \* Par caméra dans les emballages multi-caméras.

 $\begin{array}{|c|c|}\hline \text{ATTENTION :} \end{array}$ Il est recommandé de brancher la caméra au NVR ou à un commutateur PoE externe. Si vous utilisez un bloc d'alimentation CC avec la caméra, une alimentation REGULÉE, APPROUVÉE UL/CSA est NÉCESSAIRE pour l'utilisation de cette caméra. L'utilisation d'une alimentation non-régulée et non conforme peut endommager ce produit et annuler la garantie.

### Dimensions

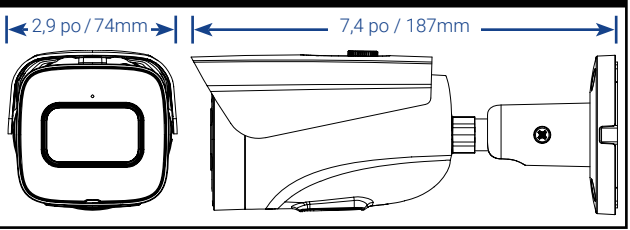

## Mesures de sécurité

- N'utiliser la caméra qu'avec des NVR Lorex compatibles.
- Lire attentivement ce guide et le garder pour consultation ultérieure • Suivre toutes les instructions pour une utilisation sécuritaire et manipuler avec
- soin. • Utiliser la caméra à la température donnée, aux niveaux d'humidité et de tension mentionnés dans les spécifications de la caméra.
- Ne pas démonter la caméra.
- 
- Ne pas pointer votre caméra vers le soleil ou une source intense de lumière.
- N'utilisez qu'une bloc d'alimentation stabilisée avec le produit (facultatif). L'utilisation d'un bloc d'alimentation non stabilisée et non conforme peut endommager le produit et annuler la garantie.
- Un nettoyage périodique peut s'avérer nécessaire. Utiliser un linge humide
- seulement. N'utilisez pas de nettoyants à base de produits chimiques abrasifs.
- Le câble fourni est conçu uniquement pour un montage en surface. Les câbles pour installations encastrées et verticales sont vendus séparément (type CMR). Ces câbles ainsi que d'autres types de câbles sont offerts sur lorex.com.

## Utiliser le presse-étoupe RJ45 (en option)

*Câble de*  Le presse-étoupe RJ45 couvre le connecteur Ethernet de la caméra et la fiche RJ45 pour les protéger des intempéries, de la poussière, de la saleté et des autres contaminants de l'environnement.

Le presse-étoupe RJ45 est préinstallé sur le câble de rallonge Ethernet fourni.

### Pour utiliser le presse-étoupe RJ45 :

*Presse-étoupe RJ45* Tournez fermement le barillet du presse-étoupe RJ45 sur le connecteur Ethernet de la caméra.

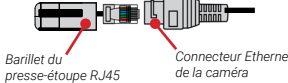

REMARQUE : Le presse-étoupe RJ45 est résistant aux intempéries. Veuillez sceller le capuchon avec du silicone ou avec du ruban électrique pour assurer une étanchéité accrue s'il est exposé régulièrement aux précipitations.

### Copyright © 2023 Lorex Corporation

Nos produits étant sans cesse améliorés, Lorex se réserve le droit de modifier la conception du produit, ses caractéristiques et son prix sans préavis et sans aucune obligation. E&OE. Tous droits réservés.

## Les paramètres audio

### **ATTENTION**

L'enregistrement audio est désactivé par défaut. L'enregistrement audio sans consentement est illégal dans certains ressorts territoriaux. Lorex Corporation décline toute responsabilité concernant l'usage de produits non conforme aux lois locales.

### **Pour activer l'enregistrement audio et l'écoute audio:**

- 1. Depuis le mode de visionnement en direct, cliquez avec le bouton droit de la souris, puis cliquez sur Main Menu. Si vous y êtes invité, connectez-vous à l'aide du nom d'utilisateur du système (par défaut : admin) et votre nouveau mot de passe sécurisé.
- 2. Cliquez sur Camera et sélectionnez Recording.
- 3. Sous Channel, sélectionnez le canal auquel la caméra audio est connectée. 4. Sous Main Stream, sélectionner le bouton More Setting

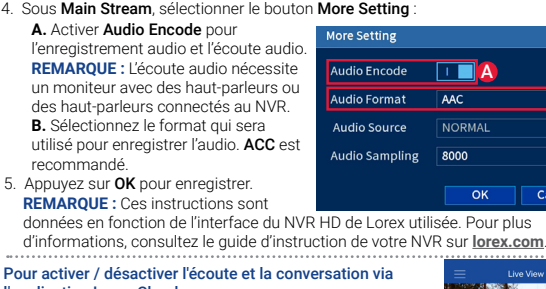

### l'application Lorex Cloud:

EXIGENCE : Vous devez activer l'audio sur le sous-flux de la caméra via un NVR connecté. Suivez les instructions ci-dessus pour plus d'informations.

- 1. Depuis la vue en direct, appuyez deux fois sur la caméra audio pour ouvrir la chaîne en plein écran.
- 2. Appuyez sur les icônes suivantes sur l'écran de la caméra pour activer / désactiver l'écoute et la conversation via l'application Lorex Cloud:

A. Appuyez sur l'icône pour activer  $\begin{bmatrix} 1 & 0 \\ 0 & 1 \end{bmatrix}$  désactiver

**B.** Appuyez sur l'icône pour activer  $\vert \leq \vert$ / désactiver  $\vert \leq \vert$  la conversation

## Directives d'installation importantes

Optimisation de la précision de la détection des personnes et des véhic

• Orientez la caméra de manière à ce que les objets d'intérêt apparaissent dans les ⅔ inférieurs de l'image de la caméra.

• Choisissez un endroit où les objets d'intérêt ne se trouveront pas à plus de 50 p (environ 15 m) de la caméra.

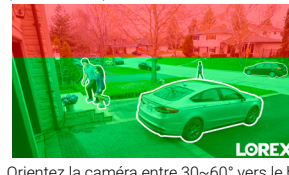

La précision est plus faible pour les objets éloignés de plus de 50 pieds (~15 m) et/ ou dans le ⅓.

Position de niveau (c.-à-d., plafond)

A B

B

Cancel

Plage d'angle optimale

### **Conseils d'installation additionnels :**

- Pointez la caméra dans la direction où il y a le moins d'obstruction (p. ex. : branches d'arbres).
- Installez la caméra à un endroit que les vandales auront du mal à atteindre.
- Protéger le câblage afin qu'il ne soit pas exposé ou coupé facilement.
- Cette caméra est conçue pour être utilisée à l'extérieur. Installez-la préférablement dans un emplacement couvert.
- La détection de mouvement intelligente est activée par défaut. Lorsqu'elle est activée,
- la fréquence d'images d'enregistrement de la caméra est de 20 images par seconde.
- Pour obtenir le maximum de 30 images par seconde, la détection de mouvement intelligente doit être désactivée.

# LOREX

Caméra de Surveillance IP Ultra HD 4K Intelligente avec Détection de Mouvement Intelligente et Audio en Écoute

**Nocturnal Série Lorex N10 LNB9252**

## **Guide de Démarrage Rapide**

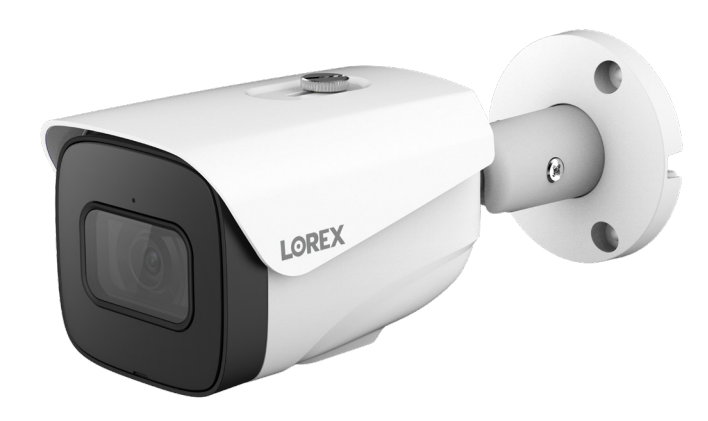

### LNB9252\_QSG\_FR\_R3

• Orientez la caméra entre 30~60° vers le bas par rapport à la position de niveau. • Installez la caméra entre 8 et 16 pi (2,5 à 5 m) du sol.

**REMARQUE :** La précision de la détection des personnes et des véhicules sera influencée par de multiples facteurs, tels que la distance entre l'objet et la caméra, la taille de l'objet, la hauteur et l'angle de la caméra. La vision nocturne aura également un impact sur la précision de la détection.

La précision est optimale pour les objets à inférieurs de l'image.

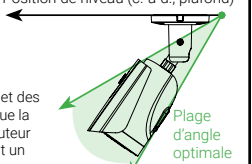

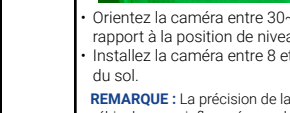

*rallonge Ethernet*

moins de 50 pieds (~15 m) et dans les ⅔

### Conseils d'installation

- Pointer la caméra dans la direction où il y a le moins d'obstruction (p. ex. : branches d'arbres).
- Installez la caméra à un endroit que les vandales auront du mal à atteindre.
- Protéger le câblage afin qu'il ne soit pas exposé ou coupé facilement. • Cette caméra est conçue pour être utilisée à l'extérieur. Installation recommandée
- dans un emplacement couvert.

## Installation de la caméra

**ATTENTION** Tester la caméra avant de sélectionner l'emplacement permanent de montage en branchant de façon temporaire la caméra et le câble au NVR.

### Avant d'installer la caméra

• Décider s'il faut passer les câbles dans le mur ou le plafond (perçage requis) ou le long du mur ou du plafond.

• Si les câbles passent le long du mur ou du plafond, les passer par l'encoche du support. Cela gardera la caméra à niveau sur la surface, lorsque montée.

 $\bullet$ *Encoche pour câble*

*Surface de montage*

### Pour installer la caméra :

1. Utiliser le gabarit de montage pour percer les trous des vis. Percer les trous des vis de montage.

REMARQUE : Installer les chevilles pour cloisons sèches incluses si vous installez la caméra sur une cloison sèche.

> *Vis de montage (3×)*

*Chevilles pour cloison sèche (3×)*

*Vis d'ajustement*

*Base de la caméra*

- 2. Brancher les câbles tels qu'illustrés dans la section « Branchement de la caméra ».
- 3. Passer le câble par la surface de montage ou de l'encoche et fixer le socle à la surface avec les vis fournies.
- 4. Utiliser un tournevis à tête Philips (non fourni) pour desserrer la vis d'ajustement.
- 5. Au besoin, ajuster la position de la caméra.
- 6. Lorsque l'installation est terminée, serrer la vis d'ajustement.

## Options de câble de rallonge

Rallonger la longueur du câble Ethernet de jusqu'à 300 pi (92m) pour votre caméra Voir le tableau ci-dessous. Nous vous recommandons d'utiliser les câbles conformes aux normes UL et CMR disponible à l'adresse lorex.com.

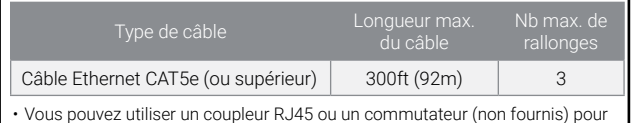

connecter les fiches mâles du câble Ethernet. • Un commutateur (vendu séparément) est nécessaire pour rallonger le câble

au-delà de 300 pi (92m).

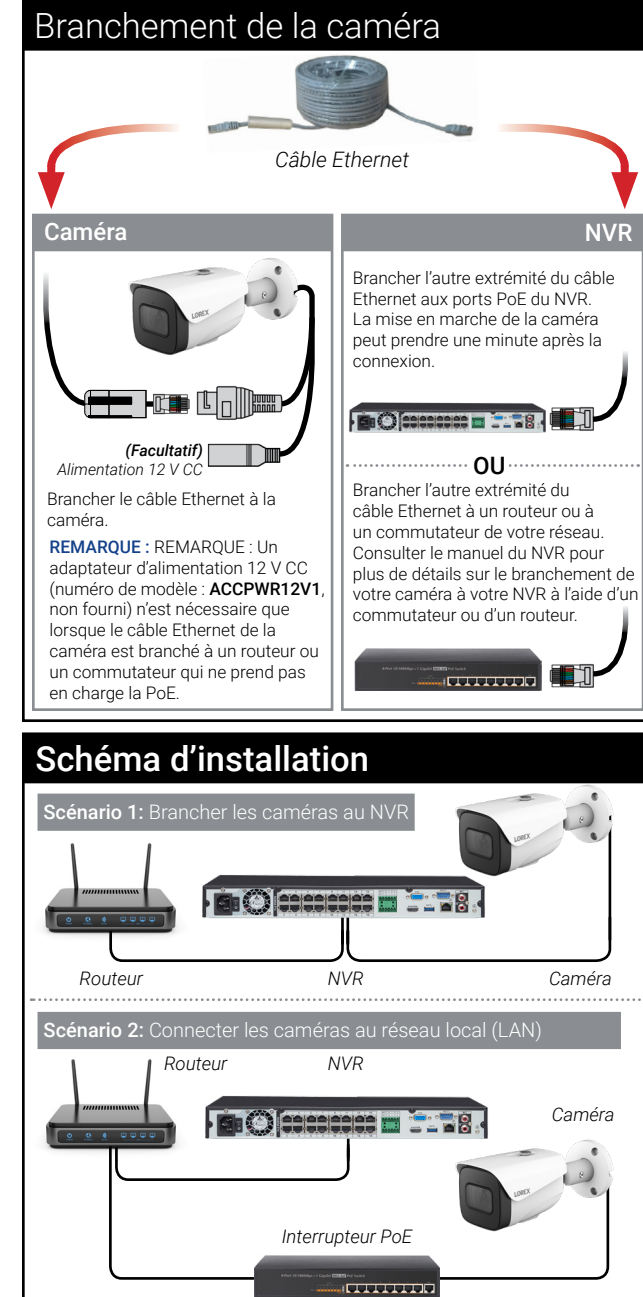

### **ATTENTION**

• Cette caméra est compatible uniquement avec les NVR qui prennent en charge les entrées caméra 4 K. Pour une liste d'enregistreurs compatibles, veuillez visiter lorex.com/compatibility.

• Vous devez connecter la caméra à un enregistreur vidéo réseau compatible H.265 pour profiter de la compression H.265. Pour des instructions concernant l'activation de la compression H.265, rendez-vous sur lorex.com, et recherchez "How do I enable H.265 compression?".

## Clauses de non-responsabilité

- Pour consulter la liste complète des enregistreurs compatibles, visitez le site lorex.com/compatibility.
- Ne pas immerger l'appareil dans l'eau. Installation recommandée dans un emplacement couvert.
- Cet appareil comprend un filtre IR mécanique autonome. Lorsque la caméra passe du mode de visionnement diurne au mode nocturne, un bruit de clic peut être entendu provenant de la caméra. Ce
- clic est normal et indique que le filtre de l'appareil photo fonctionne.
- Pour un visionnement à distance optimal à partir de votre enregistreur, une vitesse de téléversement de 256 kbp/s par caméra est requise (réglage par défaut). Par exemple, votre forfait de services Internet doit prendre en charge une vitesse de téléversement de 2 Mbp/s ou plus pour 8 caméras, 4 Mbp/s ou plus pour 16 caméras et 8 Mbp/s ou plus pour 32 caméras (votre fournisseur de services Internet peut confirmer votre vitesse de téléversement). Vous pouvez réduire la résolution et le débit binaire des flux vidéo de la caméra pour améliorer les performances de connexions Internet plus lentes. Consultez le guide d'utilisation de votre NVR sur lorex.com pour des instructions complètes (voir la section "Configuration de la qualité d'enregistrement").

## Résolution de problèmes

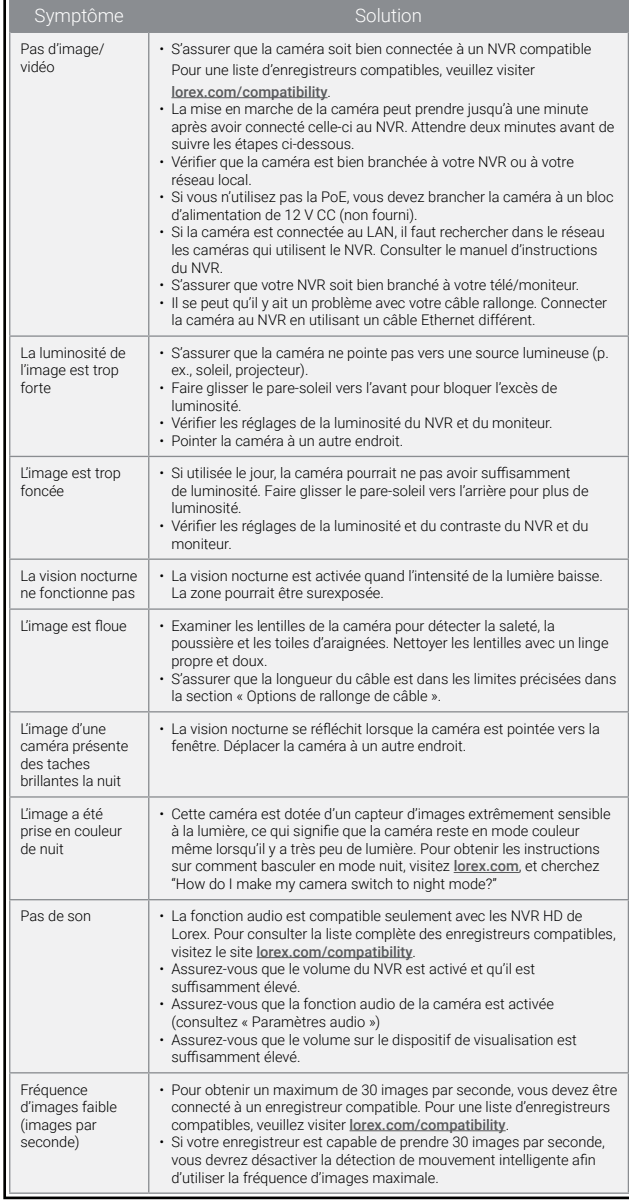